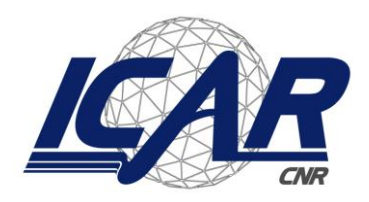

*Consiglio Nazionale delle Ricerche Istituto di Calcolo e Reti ad Alte Prestazioni* 

# **3D reconstruction of patient-specific models from MRI data for knee replacement surgery**

D. Romano, F. Gregoretti, G. De Lucia, L. Antonelli, L. Maddalena

**RT-ICAR-NA-2023-01 September 2023**

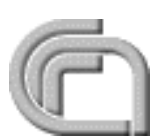

Consiglio Nazionale delle Ricerche, Istituto di Calcolo e Reti ad Alte Prestazioni (ICAR) – Sezione di Napoli, Complesso Universitario Monte S. Angelo Via Cintia, 80126 Napoli, URL: *www.na.icar.cnr.it*

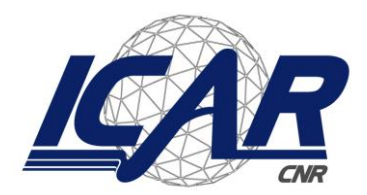

*Consiglio Nazionale delle Ricerche Istituto di Calcolo e Reti ad Alte Prestazioni* 

## **3D reconstruction of patient-specific models from MRI data for knee replacement surgery**<sup>1</sup>

D. Romano<sup>2</sup>, F. Gregoretti<sup>2</sup>, G. De Lucia, L. Antonelli<sup>2</sup>, L. Maddalena<sup>2</sup>

*Rapporto Tecnico N.:* **RT-ICAR-NA-2023-01**

*Data:* **September 2023**

*I rapporti tecnici dell'ICAR-CNR sono pubblicati dall'Istituto di Calcolo e Reti ad Alte Prestazioni del Consiglio Nazionale delle Ricerche. Tali rapporti, approntati sotto l'esclusiva responsabilità scientifica degli autori, descrivono attività di ricerca del personale e dei collaboratori dell'ICAR, in alcuni casi in un formato preliminare prima della pubblicazione definitiva in altra sede.*

<sup>&</sup>lt;sup>1</sup> Questo rapporto tecnico descrive il contributo ICAR-CNR all'OR1 del Progetto MEDIA – MEtodiche DIAgnostiche ad alta efficienza per il paziente osteo-articolare: MRI dedicata per imaging non invasivo, pre- e post- operatorio nell'impianto di protesi e sistemi integrati di ausilio alla gestione del dato clinico/diagnostico, PON03PE\_00060\_5, riportato nel deliverable finale di progetto

<sup>&</sup>lt;sup>2</sup> Istituto di Calcolo e Reti ad Alte Prestazioni, ICAR-CNR, Sezione di Napoli, Via P. Castellino 111, 80131 Napoli

#### **Contributo ICAR-CNR all'OR1 del progetto MEDIA**

Attività di ricerca svolta nell'ambito del progetto *MEtodiche DIAgnostiche (MEDIA) ad alta efficienza per il paziente osteo-articolare: MRI dedicata per imaging non invasivo, pre- e post- operatorio nell'impianto di protesi e sistemi integrati di ausilio alla gestione del dato clinico/diagnostico* Codice Progetto: PON03PE\_00060\_5

Obiettivo delle ricerche svolte dall'unità ICAR-CNR per l'OR1 del Progetto MEDIA è stato lo studio di algoritmi per la segmentazione dei principali tessuti ossei del ginocchio (tibia, femore e rotula) a partire da volumi di dati 3D isotropi ottenuti dai sistemi di risonanza magnetica (RM) di interesse del progetto e loro visualizzazione stereoscopica interattiva, propedeutici alla fase di "customizzazione" di impianti protesici sulla base dell'anatomia del singolo paziente, nonché la loro implementazione in prototipi software a supporto del dimostratore finale dell'OR1.

L'attività ha comportato un'attenta disamina dello stato dell'arte sull'argomento, brevemente riassunta nella Sezione 1, e la progettazione di una pipeline computazionale per la segmentazione e la costruzione del modello 3D necessario per la visualizzazione, descritta nella Sezione 2, e per la realizzazione della stampa 3D del prototipo protesico.

### **1. Stato dell'arte**

In letteratura esistono alcuni software commerciali per la segmentazione automatizzata e la costruzione di modelli 3D delle ossa del ginocchio a partire da dati MRI, tra cui:

- YourKnee, di Rejoint [\(www.rejoint.life\)](http://www.rejoint.life/), è un software per la realizzazione di protesi del ginocchio personalizzate sul paziente e che ha ricevuto l'approvazione del marchio Conformité Europeene (CE) nel gennaio 2020. Oltre alla protesi personalizzata, fornisce il monitoraggio del recupero post-operatorio, basato sull'analisi dell'anatomia del paziente, dell'impianto progettato e della simulazione dell'intervento chirurgico, utilizzando anche strumenti dell'Intelligenza Artificiale. Il software è un prodotto del progetto UE BD-KNEE14, terminato il 31 marzo 2021.
- MyKnee, di Medacta [\(www.medacta.com\)](http://www.medacta.com/), è un software multimediale che consente al chirurgo di pianificare/simulare l'intervento operatorio specifico per il paziente utilizzando immagini TC o RM del ginocchio del paziente. L'intero processo di MyKnee è gestito internamente da Medacta e prevede un tecnico dedicato per fornire al chirurgo un'assistenza costante. MyKnee è disponibile per la sostituzione totale e monocompartimentale del ginocchio. Il chirurgo può scegliere la versione più idonea ai suoi scopi: riferimento osseo (MyKnee), equilibrio del legamento basato (MyKnee LBS) e approccio di risparmio muscolare (MyKnee MIS). MyKnee è stato utilizzato in letteratura in diversi studi; ad es. in [6] sono stati analizzati 301 casi di artroplastica totale del ginocchio (TKA) realizzati con MyKnee, effettuati in due centri di ortopedia tra il 2010 e il 2012 da sei diversi chirurghi. Tuttavia, non sono disponibili dettagli sul software e su come vengono realizzate le protesi personalizzate.
- Simpleware AS Ortho (Autotomatic Segmenter for Orthopedics), di Synopsys [\(www.synopsys.com\)](http://www.synopsys.com/), è un software commerciale per la segmentazione automatizzata specifica dell'anatomia personale di fianchi e ginocchia. Il software segmenta ossa e/o cartilagine e identifica i punti di riferimento da utilizzare per l'impianto. La segmentazione dell'anca da scansioni CT include femori prossimali, bacino e osso sacro; i punti di riferimento dell'anca sono posti sul bacino, coccige e femore. La segmentazione del ginocchio da scansioni MRI (PD ponderato sagittale/coronale, T2 coronale) comprende femore, tibia e la cartilagine associata, rotula e perone; i punti di riferimento del ginocchio sono posti su femore e tibia. Simpleware AS Ortho è un modulo software aggiuntivo di ScanIP, un software per l'elaborazione di immagini 3D e la generazione di modelli per visualizzare, analizzare, quantificare, segmentare ed esportare dati di immagini 3D da MRI, CT e microtomografia. Offre inoltre altre modalità per la progettazione assistita da computer: l'analisi ad elementi finiti, la fluidodinamica computazionale e la stampa 3D. Le immagini segmentate possono essere esportate in formato STL o in mesh di superficie o ancora come insieme di punti, per consentire la stampa con CAD, con stampanti 3D, o con il modulo FE. Se esportate come mesh di superficie/volume, possono essere direttamente utilizzate nei solutori di Computer-Aided Engineering (CAE).

Oltre al software proprietario su descritto, la maggior parte del software open source è dedicato alla segmentazione della cartilagine, ad esempio:

● pyKNEEr [1] è un workflow per la ricerca aperta e riproducibile sulla cartilagine femorale del ginocchio da immagini RM. Scritto in Python, utilizza il notebook Jupyter come interfaccia utente ed è disponibile su GitHub. pyKNEEr è composto da tre moduli con le seguenti funzioni: 1) pre-elaborazione delle immagini per standardizzare le caratteristiche spaziali e l'intensità luminosa; 2) segmentazione della cartilagine del ginocchio femorale per acquisizioni intersoggettive, multimodali e longitudinali; 3) analisi della morfologia e della rilassometria della cartilagine.

● ROCASEG (Robust Cartilage Segmentation) è un software pubblicamente disponibile scritto in Python per la segmentazione dei tessuti della cartilagine da dati MRI [2]. Utilizza due metodi di adattamento del dominio per il training multiplo - Mixup domain e adversarial unsupervised domain adaptation (UDA) - allo scopo di migliorare la robustezza dei metodi DL per la segmentazione della cartilagine del ginocchio rispetto a nuove impostazioni di acquisizione dello scanner di RM. La configurazione di validazione comprende due dataset prodotti da diversi scanner con protocolli di acquisizione distinti. La riproduzione degli esperimenti dell'articolo non è immediata in quanto richiede l'accesso ai database di iMorphics OAI, OKOA e MAKNEE.

Altri software di segmentazione non specifici ma che possono essere adattati alla segmentazione delle ossa del ginocchio [5] includono ad esempio:

- MICO (Multiplicative Intrinsic Component Optimization) [3] è un software scritto in MATLAB per la valutazione sia del campo di polarizzazione che della segmentazione di dati MRI, orientato alle immagini cerebrali. Mentre la versione 3D è estremamente lenta e non fornisce segmentazioni accurate delle risonanze di ginocchio, un'applicazione "brutale" della versione 2D opportunamente accoppiata con il filtraggio morfologico 3D e il calcolo delle componenti connesse fornisce segmentazioni delle MRI di ginocchio del progetto, comparabili con quelle ottenute da altri metodi in esame. Gli autori di MICO confrontano i loro risultati di segmentazione ottenuti su MRI di cervello con quelli di altri software di letteratura, tra cui SPM22 (Statistical Parametric Mapping), una suite di funzioni MATLAB e di alcune routine C precompilate, volte ad organizzare ed interpretare dati di neuroimaging funzionale.
- LOGISMOS (Layered Optimal Graph Image Segmentation for Multiple Objects and Surfaces) è un framework che consente la segmentazione basata su grafo ottimale, multidimensionale, multi-livello e multi-oggetto di immagini mediche (tra cui CT, MRI, immagini ad ultrasuoni, OCT, ecc.). LOGISMOS è di proprietà dell'Iowa Institute for Biomedical Imaging, ed è iniziato in un progetto descritto nel lavoro [4], e utilizzato poi in diverse applicazioni, tra cui la segmentazione MRI del ginocchio [5] in uno studio sulla valutazione dell'osteoartrite. Ulteriori riferimenti e dettagli sono reperibili sulla pagina web dell'Iowa Institute for Biomedical Imaging ([https://iibi.uiowa.edu/\)](https://iibi.uiowa.edu/).

#### **2. Segmentazione e visualizzazione**

Il procedimento individuato per la segmentazione di tibia, femore e rotula si articola in tre fasi principali: 1) pre-processing, 2) segmentazione e 3) post-processing.

L'obiettivo principale della fase di pre-processing è quello di riportare ogni immagine di RM allo stesso volume di vista, selezionare solo la regione di interesse (ROI) ed evidenziare i contorni delle ossa rispetto alle aree circostanti (v. Fig. 1). La vista scelta, resa possibile dall'elevata isotropia dei volumi di dati acquisiti, è quella sagittale, che consente una più agevole visualizzazione della più piccola componente da segmentare (la rotula). La selezione della ROI, che consiste nella regione dell'immagine 3D che include le strutture ossee escludendo aree interamente scure che circondano il corpo, consente di focalizzare l'attenzione sui dati di interesse e di ridurre la complessità computazionale nei passi successivi del procedimento. L'evidenziazione dei contorni scuri dei tessuti ossei che appaiono come aree più chiare nelle immagini di RM senza saturazione consente, infine, di semplificare i passi successivi della segmentazione.

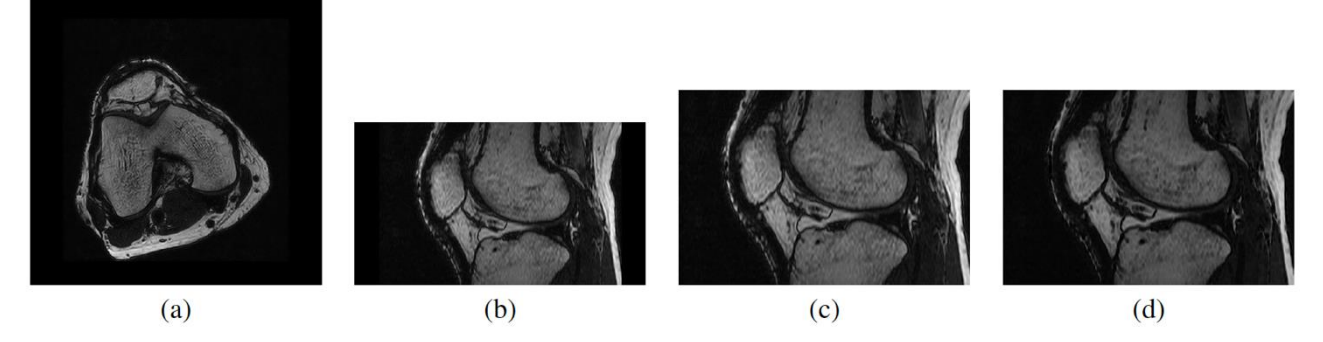

**Figura 1**: Pre-processing di una immagine RM assiale: (a) vista originaria; (b) vista sagittale; (c) selezione della ROI; (d) evidenziazione dei contorni delle ossa (bordi scuri).

Per la fase vera e propria di segmentazione, l'attenzione è stata concentrata inizialmente sulle strutture ossee più evidenti (tibia e femore), per poi includere anche la rotula, di dimensioni molto ridotte e di più difficile individuazione, considerando differenti approcci.

Inizialmente è stato svolto uno studio sulla risoluzione del problema della segmentazione di un'immagine visto come problema matematico mal posto [7]. Tra gli approcci risolutivi, particolare attenzione è stata rivolta alla regolarizzazione del problema che consente di incorporare nel modello matematico informazioni a-priori (derivanti ad es. dalla specifica applicazione) sulla soluzione da determinare. La regolarizzazione consente di riguardare tutti i metodi risolutivi, dai classici modelli variazionali ai moderni approcci di apprendimento automatico, come un unico framework matematico, con l'obiettivo di guidare i meno esperti attraverso la scelta dei metodi risolutivi nonché nello sviluppo di nuovi metodi a partire da modifiche o combinazioni di quelli già esistenti. In particolare, la segmentazione dei tessuti ossei nelle MRI di ginocchio è stata eseguita mediante l'algoritmo MICO basato su un metodo di minimizzazione alternata applicata ad un modello variazionale regolarizzato [3]. Tale approccio è apparso più idoneo nel caso di acquisizioni di tipo Sharc (v. Fig.  $2(a)$ ).

Un approccio alternativo considerato si basa su tecniche di thresholding, ed in particolare sull'algoritmo di Otsu [8], che segmentano l'immagine RM in due regioni corrispondenti a due tipi differenti di tessuti: le ossa (regioni chiare) ed altri tessuti (regioni scure), sulla base dei valori di intensità dell'immagine. L'approccio è apparso più idoneo nel caso di acquisizioni di tipo SST 3D (v. Fig. 2(b)).

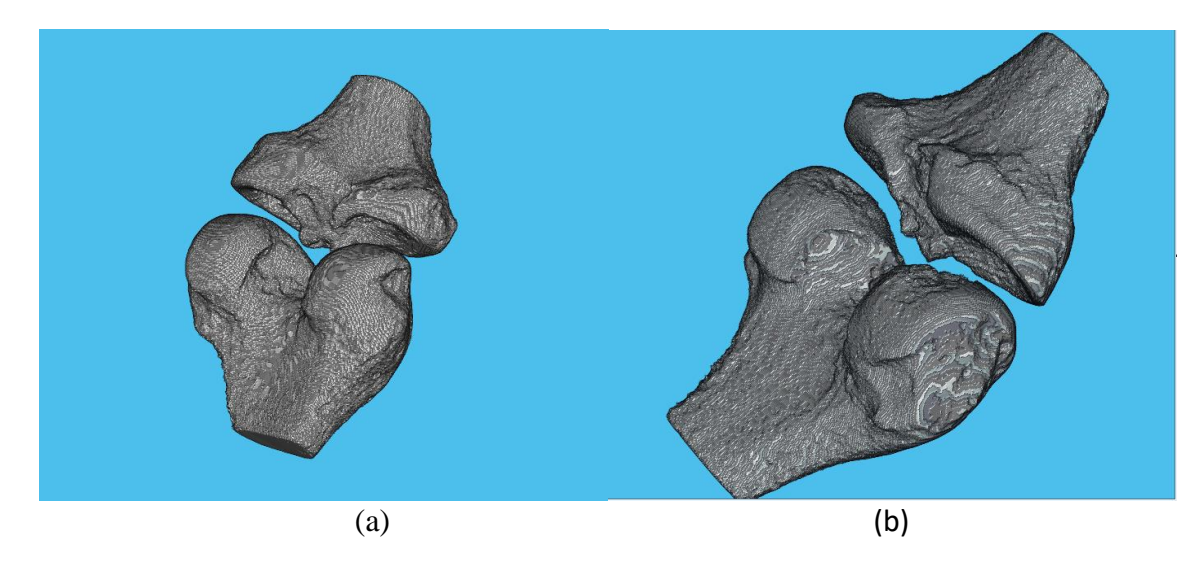

**Figura 2**: Segmentazione iniziale di tibia e femore in RM di tipo: (a) Sharc, (b) SST 3D.

In entrambi i casi, dalla segmentazione iniziale è necessario estrarre esclusivamente le tre strutture ossee di interesse; ciò è stato possibile mediante l'utilizzo di operazioni di morfologia matematica e di individuazione dei contorni, come illustrato in Fig. 3(b) per la segmentazione mediante algoritmo di Otsu riportata in Fig. 3(a).

A valle della consulenza con l'esperto ortopedico e dell'intensa interazione con gli altri partner coinvolti per la stampa 3D del modello (Esaote e Fondazione IDIS, consulente della capofila), la scelta finale è ricaduta sul secondo metodo considerato, individuando quindi la SST 3D come modalità di acquisizione preferita.

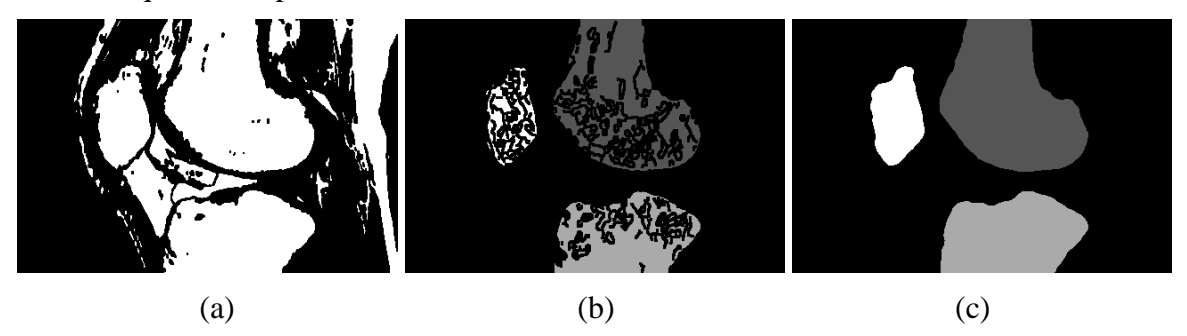

**Figura 3**: Segmentazione e post-processing dell'immagine di Fig. 1(d): (a) thresholding, (b) individuazione delle tre ossa, (c) post-processing.

Per raffinare il risultato della segmentazione ottenuta, anche in vista della successiva generazione del modello 3D, sono state adottate opportune operazioni di post-processing basate sulla morfologia matematica per il riempimento di regioni interne erroneamente non incluse nella segmentazione, l'eliminazione di protrusioni, il riempimento dei contorni troppo frastagliati e la chiusura degli elementi ossei inizialmente cavi (v. Fig. 3(c)).

Per la visualizzazione stereoscopica interattiva è stato necessario costruire il modello delle strutture ossee segmentate in formato STL (Standard Triangulation Language), da utilizzare anche per le operazioni di stampa 3D di interesse per il progetto. A tale scopo è stata messa a punto una procedura che consta di tre passi: 1) estrazione della isosuperficie (mesh) dal volume segmentato; 2) smoothing della mesh ottenuta; 3) scaling del volume segmentato, per far sì che la stampa sia di dimensioni espresse in unità di misura standard, dipendenti dalla RM di input. In particolare, per il passo 2) è stato utilizzato lo smoothing Laplaciano, che utilizza l'inverso delle distanze tra i vertici come pesi della versione discreta dell'operatore [9].

Il software prototipale che implementa il processo di segmentazione descritto è stato inizialmente scritto utilizzando MatLab e successivamente tradotto in linguaggio Python, per una maggiore portabilità ed una più semplice integrazione con le procedure di visualizzazione stereoscopica. Il software è dotato di interfaccia grafica per l'inserimento ed il tuning dei parametri di segmentazione (v. Fig. 4), mediante la quale è stato possibile individuare agevolmente i parametri algoritmici più rilevanti per modulare le caratteristiche morfologiche del modello 3D di output.

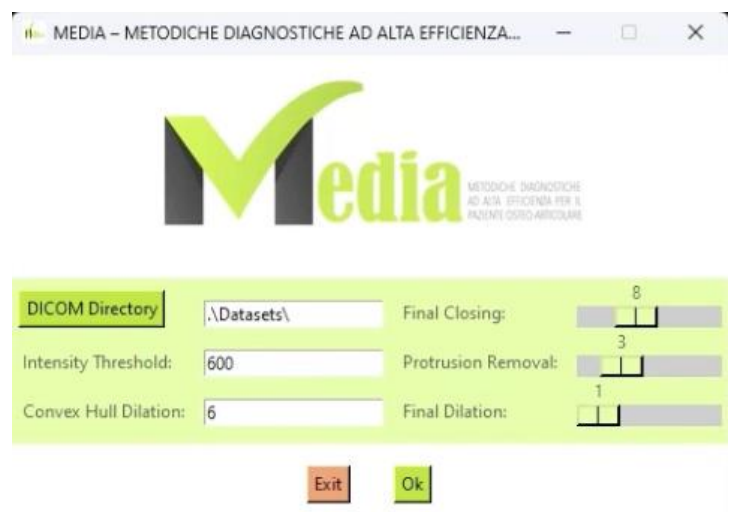

**Figura 4**: Interfaccia grafica per il tuning dei parametri per la segmentazione.

Per migliorare l'esperienza interattiva del medico con il sistema di segmentazione e agevolare la valutazione, sono stati implementati processi per visualizzare le strutture nella loro conformazione tridimensionale attraverso un sistema dotato di visore per la Realtà Virtuale (Virtual Reality - VR), illustrato in **Fig. 5**. Il relativo software, scritto in Python, si interfaccia con il software di visualizzazione 3D Slicer così da permettere l'uso del visore VR. Utilizzando gli appositi controller interattivi, il medico può interagire con il modello 3D segmentato in maniera user friendly ed efficace.

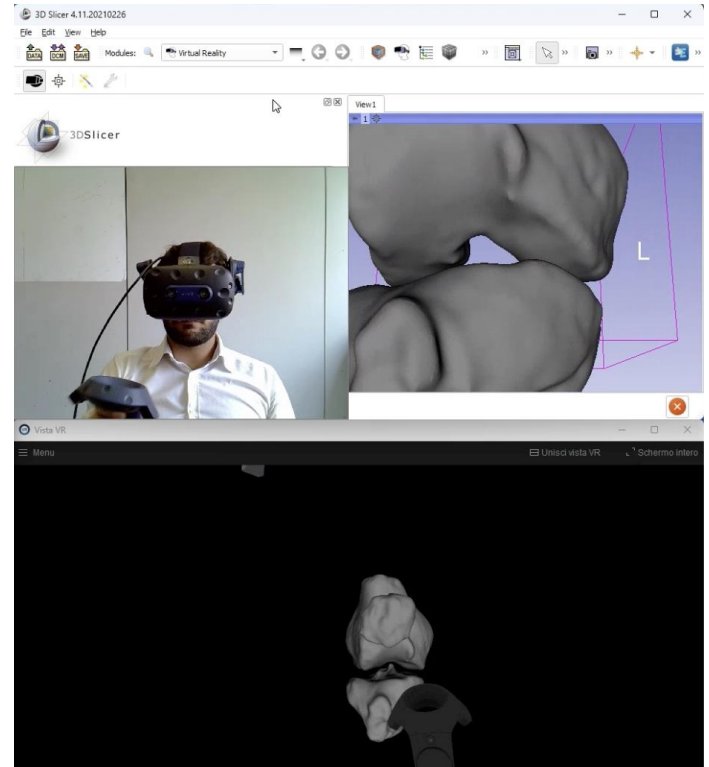

**Figura 5**: Illustrazione del sistema di Realtà Virtuale mediante visore.

Sin dalla progettazione, si è cercato di velocizzare l'esecuzione dei componenti algoritmici della segmentazione e visualizzazione al fine di ridurne l'impatto sull'esperienza dell'utente. Grazie a tecniche di GPU Computing, è stato possibile sfruttare il processore grafico in dotazione della postazione VR acquisita su finanziamento del Progetto dalla sede di Napoli dell'ICAR-CNR, dotata di scheda grafica Nvidia RTX A5000 e di visore VR VIVE Pro 2 Headset, per accelerare le operazioni morfologiche sui dati da MRI. Si è provveduto a progettare un ciclo iterativo in cui l'utente può valutare visivamente ad ogni passo la qualità della segmentazione ottenuta con una MRI selezionata. Grazie al tuning interattivo dei suddetti parametri (**Fig. 4**), le iterazioni possono continuare fin quando l'utente sia soddisfatto del risultato, così da interrompere la procedura e proseguire con la visualizzazione stereoscopica ed il salvataggio del modello STL. Inoltre, salvando gli stati intermedi dell'algoritmo di segmentazione, è stato ridotto al minimo il numero di operazioni eseguite a seguito di una interazione dell'utente con l'interfaccia per la modifica dei valori parametrici (**Fig. 6**).

| ********************************<br>### Restart from state 0<br>*********************************                                                                                                    |                                                                                                    |
|----------------------------------------------------------------------------------------------------|----------------------------------------------------------------------------------------------------|
| *********************************<br>### DICOM INFO<br>*********************************                                                                                                    |                                                                                                    |
| Reading Dicom directory: C:/KneeBones3Dify-main/Datasets/22018.9068_SHARC                                                                                                    |                                                                                                    |
| Patient Name: 22018.9068<br>Patient ID: 22540.10914<br>Study ID: 7532.10103<br>Series Instance UID: 1.3.76.2.1.1.4.1.27939.22228.25804<br>Study Date: 20220928<br>Study Time: 143934<br><b>Accession Number:</b><br>Modality: MR<br>Dicom shape: (267, 512, 512)<br>MRI type: Sagittal                                                                                                    |                                                                                                    |
| ********************************                                                                                                    | ********************************                                                                                                    |
| ### SEGMENTATION TIMES                                                                                                    | ### Input Data                                                                                                    |
| ********************************                                                                                                    | *********************************                                                                                                    |
| Time for reading MRI file: 3.0602968999996847s<br>Time for segmentation: 0.1330840000000535s<br>Time for erosion: 0.0004776000000674685s<br>Time for computing edges: 1.8226819999999861s<br>Time for computing the 3 widest CCs: 0.19476210000038918s<br>Time for computing convex image: 0.6604907999999341s<br>Time for computing convex image CIb: 0.9191510000000562s<br>Time for computing edges in SubVol: 1.942338700000164s | Dataset: C:/KneeBones3Dify-main/Datasets/22018.9068_SHARC<br>SogliaCrop: 600<br>CHadd: 6<br>FinalClosing: 8<br>Protrus: 8<br>Edges: 1                                                   |
| Time for computing convex image CIc: 0.11457859999973152s                                                                                                    | *********************************                                                                                                    |
| Time for Post-Processing 1 (imclose): 0.8703964000001179s<br>Time for Post-Processing 2 (imopen): 0.05361959999981991s<br>Time for Post-Processing 3 (imdilate): 0.04476470000008703s                                                                                                    | ### Restart from state 4<br>*********************************<br>Time for Post-Processing 2 (imopen): 0.6135087000002386s<br>Time for Post-Processing 3 (imdilate): 0.2963134000001446s |
|                                                                                                    |                                                                                                    |
| *********************************<br>### SEGMENTATION COMPLETED<br>********************************                                                                                                    | *********************************<br>### SEGMENTATION COMPLETED<br>********************************                                                                                     |
| Time for computing contour (triangulation): 1.4884668999998212s<br>Time for computing smootPatch: 2.1841653999999835s                                                                                                    | Time for computing contour (triangulation): 1.4784030000000712s<br>Time for computing smootPatch: 2.0544577999999999                                                                    |

**Figura 6**: Esempi di uso della pipeline di segmentazione e relativi tempi di esecuzione

Il dimostratore realizzato è stato presentato nel webinar *Soluzioni integrate e ad alta efficienza per il paziente osteoarticolare,* organizzato dal Progetto il 22 giugno 2023. Il software per la segmentazione e ricostruzione 3D delle strutture ossee del ginocchio è oggetto di pubblicazione su rivista, in corso di preparazione.

### **Bibliografia**

[1] S. Bonaretti, G. Gold, G. Beaupre, *pyKNEEr: An image analysis workflow for open and reproducible research on femoral knee cartilage – Validation data* (Apr. 2019). doi:10.5281/zenodo.2583184. URL<https://doi.org/10.5281/zenodo.2583184>

[2] E. Panfilov, A. Tiulpin, S. Klein, M. T. Nieminen, S. Saarakkala, *Improving robustness of deep learning based knee MRI segmentation: Mixup and adversarial domain adaptation*, in: 2019 IEEE/CVF International Conference on Computer Vision Workshop (ICCVW), 2019, pp. 450–459.

[3] C. Li, J. C. Gore, C. Davatzikos, *Multiplicative intrinsic component optimization (MICO) for MRI bias field estimation and tissue segmentation*, Magnetic Resonance Imaging 32 (7) (2014) 913 – 923. doi.org/10.1016/j.mri.2014.03.010. URL [http://www.sciencedirect.com/science/article/pii/.](http://www.sciencedirect.com/science/article/pii/)

[4] Kang Li, Xiaodong Wu, D. Z. Chen, M. Sonka, *Optimal surface segmentation in volumetric images-a graph-theoretic approach*, IEEE Transactions on Pattern Analysis and Machine Intelligence 28 (1) (2006) 119–134.

[5] S. Kashyap, H. Zhang, K. Rao, M. Sonka, *Learning-based cost functions for 3-d and 4-d multisurface multi-object segmentation of knee MRI: Data from the osteoarthritis initiative*, IEEE Transactions on Medical Imaging 37 (5) (2018) 1103–1113.

[6] P. Koch, D. Muller, M. Pisan, et al., *Radiographic accuracy in TKA with a CT-based patientspecific cutting block technique*. Knee Surg Sports Traumatol Arthrosc, 21 (2013)

[7] L. Antonelli, V. De Simone, D. di Serafino, *A View of Regularized Approaches for Image Segmentation*, arXiv:2102.05533 [math.NA], (2021)

[8] N. Otsu, *A threshold selection method from gray-level histograms*, IEEE Transactions on Systems, Man, and Cybernetics 9 (1) (1979) 62–66.

[9] A. Belyaev, *Mesh smoothing and enhancing. Curvature estimation*, Mpi-Inf. Mpg. De. (2006)  $1-2.$